# **Xray 6.1.0 Release Notes**

### 18 February 2022

The Xray team is proud to announce the release of Xray 6.1.0.

This version features an enhanced Traceability Report, Test Repository permissions, and gadget improvements.

# est version

- Upgrade Notes
  - Upgrading Xray to 6
  - Downgrading from Xray 6
    - Historical Coverage Gadget
- Release highlights
  - Enhanced Traceability Report
  - Test Repository permissions
  - Xray Gadget improvements
    - Overall Test Results Gadget
    - Requirements List Gadget
- And more...
  - REST API
  - o JQL functions
  - Document Generator
- Just one more, yet important, thing..
- All New Features and Bug Fixes in this release

# **Upgrade Notes**

### Upgrading Xray to 6

If you are upgrading from a version lower than 3.2, this implies that an upgrade task will run to pre-calculate historical data. This is a one-time action that will run in the background so that Xray is still available during the upgrade. A reindex operation of your Jira instance is required so that the internal data becomes searchable and usable by Xray.

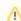

Please be aware that this upgrade task will run immediately after updating Xray. As this operation can take some time and use a considerable amount of server resources, we suggest scheduling the upgrade of Xray outside of business hours. It is always possible to cancel the recalculation operation in the Xray configuration section Custom Fields Maintenance.

### If you are upgrading from v3.2.x or v3.3.x to v6

, you must recalculate data in the Xray configuration section Custom Fields. This recalculation is necessary because of the huge improvement in the amount of data that Xray needs to add to the table and to the Lucene indexes.

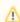

As this operation can take some time and use a considerable amount of server resources, we suggest scheduling the upgrade of Xray and the recalculation of the custom fields, outside of business hours.

### Downgrading from Xray 6

Downgrading from Xray 5.x.x to a previous version will have the following side-effects on Test Runs with a dataset:

- Test parameters will no longer be converted on the Test Run page, this includes Test Step definitions and Pre-Conditions;
- When loading a Test Run created on version 5.x.x, the merge/reset message will be displayed;
- When merging a Test Run created on version 5.x.x with the new Test Step definition, all Test Step results will be updated but the reset/merge message will still be displayed;
- A Test Run created on version 5.x.x with iterations will be displayed in a "flat mode." The iterations will no longer be available and all the Test Step results from each iteration will be presented on the Test Steps section;

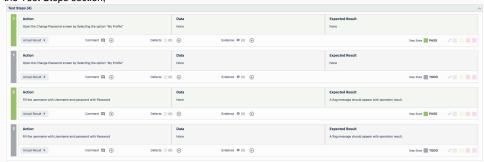

 After the downgrade, the integrity checker will fail on "Check for invalid Mementos" for all Test Runs created on version 5.x.x. We recommend running the integrity checker before downgrading to get rid of possible invalid mementos.

Downgrading from Xray 6.x.x to a previous version will have the following side-effects:

- Test Issue:
  - A Call Test will be converted to a regular test step with a warning message

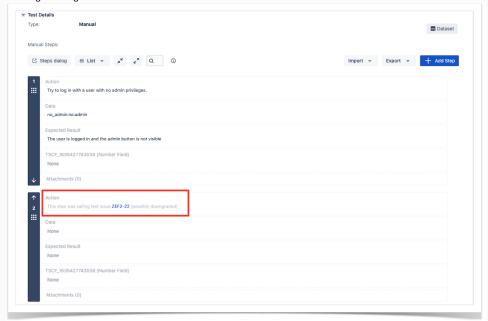

- Test Run Page
  - The Merge/Reset action will be displayed

The Test Step Custom Fields and Test Run Custom Fields of the type "User Picker" will have to be deleted in the project configuration as they are not supported. Following that, the Test Runs that are using a User Picker field will have to be merged or reset. This includes Test Runs that have the field for the Test Run itself and also Test Runs for Manual Tests where the Test Steps contained the User Picker field. Downgrading from Xray 6.x to a version less than 3.2.0 implies that you must perform a re-index afterward. This is because from Xray 3.2.0 onwards, the content and format of what Xray indexes have changed.

### **Historical Coverage Gadget**

Some configuration parameters for this gadget were modified as a result of supporting multiple projects whenever using a saved filter as a source. It is possible that some users will get errors on the gadget after downgrading from 4.x. If this happens, please edit the configuration to ensure the gadget is configured properly.

# Release highlights

## **Enhanced Traceability Report**

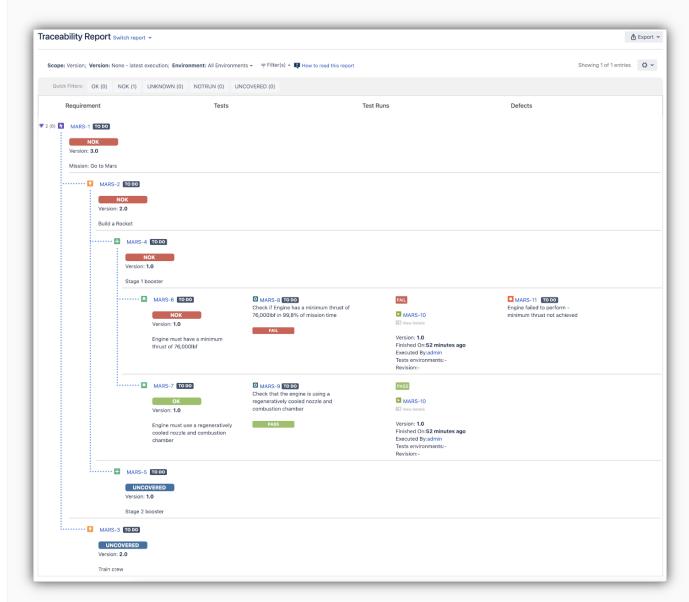

The Traceability Report now supports up to five levels of depth of Requirements and Sub-Requirements.

For example, you can have a requirement hierarchy like **Epi c > Capability > Feature > Story** and you will be able to trace down all requirements by expanding the parent requirement.

Find out more about this feature here.

### Test Repository permissions

You can now configure the Test Repository permissions within your project's permission scheme.

The following permissions are provided:

- Create folders
- Move/edit all folders
- Move/edit own folders
- · Delete all folders
- · Delete own folders
- Move issues

Learn more here.

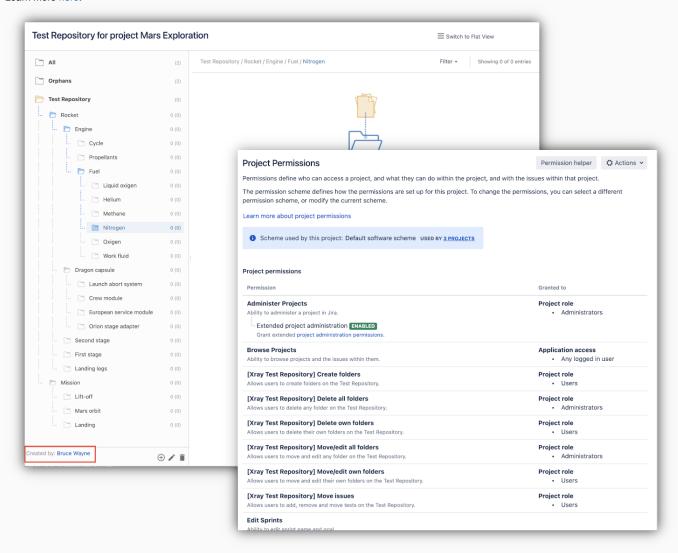

### Xray Gadget improvements Overall Test Results: All Tests - (None - latest execution) (Android) Custom Title: Use a custom title Test Filter All Tests Requirements List: Calculator Requirements - (None - latest execution) Advanced Search Clear Custom Title Execution Scope Version Use a custom title Choose the execution scope to analyze the Tests Saved Filter: Calculator Requirements Project -Choose the project Version to analyse Advanced Search Clear Test Plan Key Project Calculator Analysis Version None - latest execution Choose the project Version to analyse Flat Requirement Presentation Test Environments All Environments Execution Scope Choose the Execution Scope to analyse the requirements All Environments Test Plan Key Empty Refresh Interval: Analysis Version iOS None - latest execution Android Choose the project Version to analyse Cancel Save Test Environments All Environments Search Clear **Overall Test Results Gadget** The analysis by Test Environment is now provided on this gadget. **Requirements List Gadget** You can now configure this gadget to display the requirements in a flat view.

blocked URL

### And more...

Learn more about this feature here and here.

### **REST API**

- XRAY-7480: Export Execution Results REST API should include Test Run Custom Fields results
- XRAY-1868: Whenever associating a Test Execution to a Test Plan using the REST API, the tests must be added to the Test Plan by default

### **JQL functions**

- XRAY-2892: As a user, I can obtain a list of recently updated Test Executions using a JQL function
- XRAY-2893: As a user, I can obtain a list of recently updated Test Plans using a JQL function

#### **Document Generator**

• XRAY-6558: As an admin, I want to be able to define the maximum number of exports

# Just one more, yet important, thing...

Documentation is always important and sometimes you may miss it. We added a set of relevant articles to our already extensive documentation.

In this release, we looked at API tests and produced tutorials to demonstrate how to validate APIs using Pact-js or Karate DSL.

A new section was created for Visual Testing showcasing how you can leverage visual validations in your testing integrating Applitools Eyes with Xray.

We have also added tutorials for performance and load testing using Gatling, Locust, and k6 with corresponding open-source repositories, so you can easily try out these frameworks and integrate them with Xray to have visibility of test automation results. You can find the code for these tutorials, and more, in our GitHub account. Check them out and let us know your feedback "

#### • Tutorials with automation tools & frameworks

- Testing using WebDriverIO and Cucumber in Javascript
- Testing web applications using Mocha and WebDriverIO
- Testing web applications using Selenium and JUnit5 in Java
- Testing using SpecFlow and Gherkin scenarios in C# (updated tutorial)
- TTT: Performance and load testing
  - Performance and load testing with Locust
  - Performance and load testing with Gatling
- Performance and load testing with k6
- o TTT: API Testing
  - Testing APIs using Pact-js
  - Testing APIs using Karate DSL
- TTT: Visual Testing
  - Testing web applications using Applitools Eyes
- Integrations
  - Integration with Functionize
  - Integration with Boozang

blocked URL

## All New Features and Bug Fixes in this release

| Key           | Summary                                                                                                    | Т        | Created         | Р | Status  | Resolution |
|---------------|----------------------------------------------------------------------------------------------------|----------|-----------------|---|---------|------------|
| XRAY-<br>6558 | As a admin, I want to be able to define the maximum number of exports.                                                       | •        | Oct 12,<br>2020 |   | SHIPPED | Done       |
| XRAY-<br>7480 | Export Execution Results - REST API should include Test Run Custom Fields results                                            | <b>?</b> | Apr 13,<br>2021 |   | SHIPPED | Done       |
| XRAY-<br>4721 | As an admin, I want separate permissions to create,edit and delete folders in the test repository, at global level           | <u>•</u> | Nov 22,<br>2019 |   | SHIPPED | Done       |
| XRAY-<br>2893 | As a user, I can obtain a list of recently updated Test Plans using a JQL function                                           | <u>•</u> | Jul 05,<br>2018 |   | SHIPPED | Done       |
| XRAY-<br>2892 | As a user, I can obtain a list of recently updated Test Executions using a JQL function                                      | <b>?</b> | Jul 05,<br>2018 |   | SHIPPED | Done       |
| XRAY-<br>3543 | The "Analysis" by Test Environment option isn't available on the "Overall Test Results" gadget configuration                 | <b>?</b> | Dec 21,<br>2018 |   | SHIPPED | Done       |
| XRAY-<br>2651 | Enhanced Traceability Report with more than 2 levels of hierarchy information                                                | <b>?</b> | Apr 04,<br>2018 |   | SHIPPED | Done       |
| XRAY-<br>1868 | Whenever associating a Test Execution to a Test Plan using the REST API, the tests must be added to the Test Plan by default | <b>?</b> | Jul 24,<br>2017 |   | SHIPPED | Done       |
| XRAY-<br>4299 | As a user I must be able to view the Requirements List Gadget in flat presentation                                           | <b>?</b> | Jul 19,<br>2019 |   | SHIPPED | Done       |
| XRAY-<br>8115 | Improve cache management when issue events occur                                                                             | 1        | Oct 15,<br>2021 | * | CLOSED  | Fixed      |

| XRAY-<br>8311 | Test Runs list gadget should have a limit defined by Jira administrators                                                                            | <b>1</b> | Feb 03,<br>2022 |           | CLOSED | Fixed     |
|---------------|----------------------------------------------------------------------------------------------------|----------|-----------------|-----------|--------|-----------|
| XRAY-<br>6169 | As a system, when exporting Test Runs using the Xray Rest API, the "Test Run Assignee and Executed By" fields are returning the Username anonymized |          | Jul 17,<br>2020 | *         | CLOSED | Fixed     |
| XRAY-<br>7386 | An exception is thrown when trying to access the Requirement projects option                                                                        |          | Mar 25,<br>2021 | *         | CLOSED | Fixed     |
| XRAY-<br>8187 | Error message when adding/creating execution defects                                                                                                |          | Dec 06,<br>2021 | <b>*</b>  | CLOSED | Fixed     |
| XRAY-<br>8244 | The sidebar disappears after pressing the versions                                                                                                  |          | Jan 10,<br>2022 | <b>*</b>  | CLOSED | Fixed     |
| XRAY-<br>8146 | DocGen is not working properly with translations                                                                                                    |          | Nov 03,<br>2021 | •         | CLOSED | Duplicate |
| XRAY-<br>8321 | Doc Gen and Xporter are not working properly with Test Steps                                                                                        |          | Feb 09,<br>2022 | 0         | CLOSED | Fixed     |
| XRAY-<br>8160 | Deleting Test step defects from the Execution defects table in the Execution details page, causes a NullPointerException                            |          | Nov 10,<br>2021 | <b>\$</b> | CLOSED | Fixed     |
| XRAY-<br>7434 | Test Repository does not appear correctly when creating a new Test                                                                                  |          | Apr 05,<br>2021 | 0         | CLOSED | Fixed     |
| XRAY-<br>4644 | Multi level parent-child requirement relations are not being considered in the requirement reports                                                  |          | Oct 25,<br>2019 | <b>\$</b> | CLOSED | Duplicate |
| XRAY-<br>3244 | Traceability report is showing a wrong status when Separation of Concerns is being used                                                             |          | Oct 03,<br>2018 | <b>\$</b> | CLOSED | Fixed     |
| XRAY-<br>8273 | Fix conflict between version name and id when executing testsWithReqVersion JQL function                                                            |          | Jan 25,<br>2022 | <b>\$</b> | CLOSED | Fixed     |
| XRAY-<br>8270 | Move Tests in the Test Repository may lead to duplicated ranks                                                                                      |          | Jan 24,<br>2022 |           | CLOSED | Fixed     |
|               | move rests in the rest repository may lead to duplicated ranks                                                                                      |          |                 |           | CLOSED | Fixed     |

23 issues